**Installation user guide**

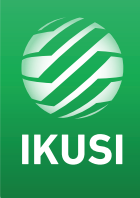

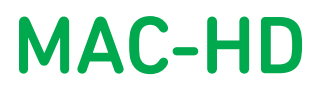

REF. 4493

## Standalone High-Definition Modulator DVB-T / DVB-C or IP output

Multiple inputs: 2xCVBS . HDMI . HD-SDI

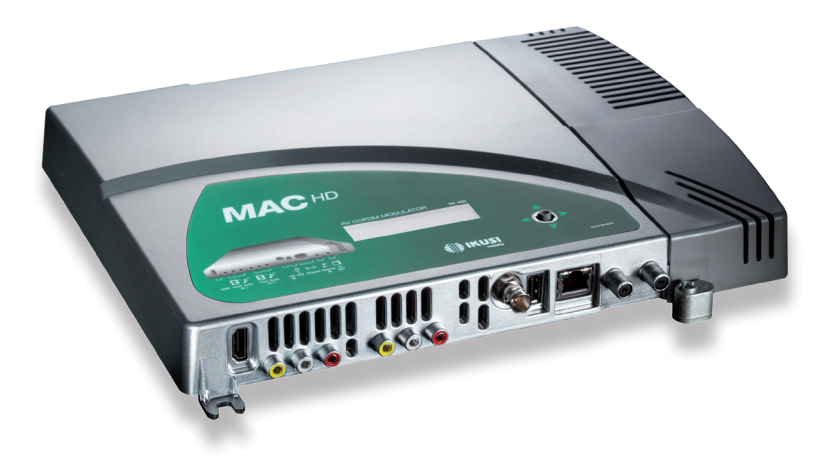

# **Contents**

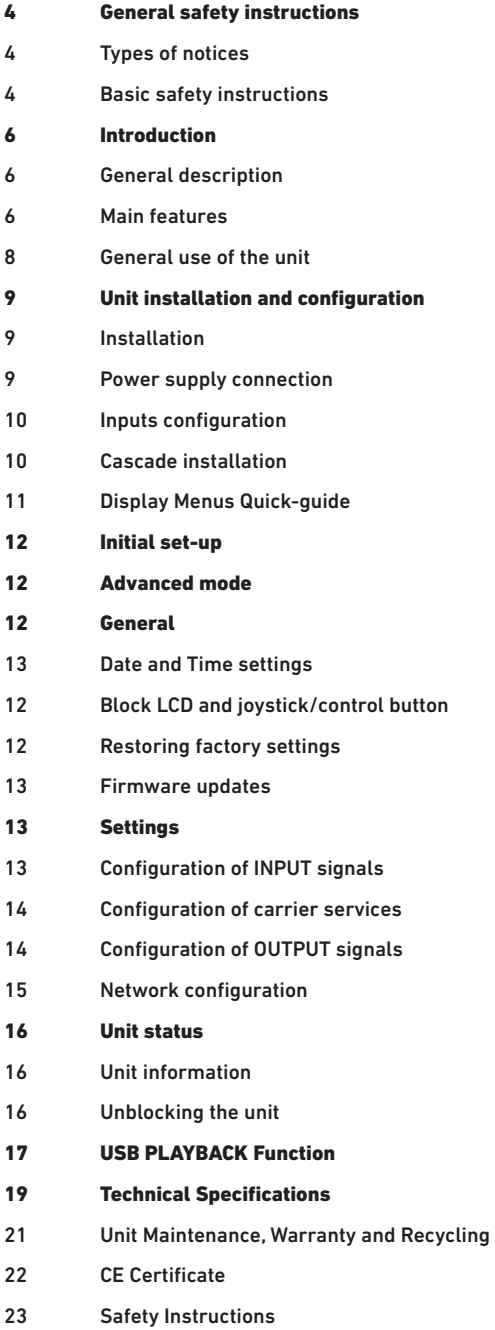

# **General safety instructions**

- Read this entire user manual carefully before plugging in the unit.
- Keep these instructions to hand during unit installation.
- Follow all the instructions and safety notices when handling the unit.

## Types of notices

The safety notices used in this manual and their meanings are described below:

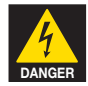

#### **DANGER OF DEATH OR INJURY**

This safety notice indicates a potential hazard to people's lives and/or health. Failure to follow these instructions can lead to severe health consequences and may even cause fatal injuries.

- $\blacksquare$  Do not install the unit during electrical storms. This could lead to electro-static discharge from lightning.
- $\blacksquare$  Do not open the unit. You may suffer an electric shock.

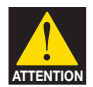

### **RISK OF DAMAGE TO THE UNIT**

This safety notice indicates a potentially hazardous situation. Failure to follow these instructions may cause material damage to the unit.

- Keep the unit well-ventilated at all times. Install the unit in an area free of dust. Do not place the unit in a place where the ventilation slots may become blocked or obstructed. Leave a distance of at least 20 cm all around the unit's sides. We recommend installing the unit in the VERTICAL position.
- $\Box$  Do not expose the unit to rain or moisture. Install in a dry location where potential leaks or condensation will not occur. In the event that liquid gets into the device, disconnect it immediately from the alternating current.
- **J** Keep flammable objects, candles and anything that may cause a fire away from the unit.
- $\Box$  Connect the unit to an easily-accessible mains outlet, so that the unit can be quickly disconnected from the outlet in case of emergency.
- $\blacksquare$  Do not expose the unit to sources of heat (sunlight, radiators, etc).

**NOTE.** Do not expose the unit to sources of heat (sunlight, radiators, etc).

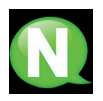

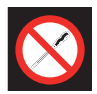

### **DO NOT HANDLE ANY OF THE UNIT'S INTERNAL PARTS**

This notice indicates that users should not handle any internal parts that could affect its working order or warranty.

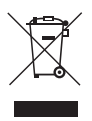

### **DO NOT DISPOSE OF UNIT AS NORMAL DOMESTIC URBAN WASTE**

This type of notice indicates that the unit should not be disposed of as unselected domestic urban waste.

# **Introduction**

## General description

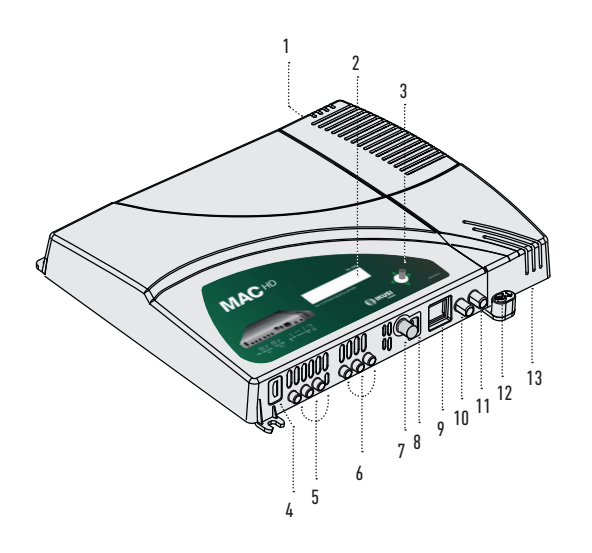

#### **KEY**

- **1** Mains connector
- **2** Display (LCD)
- **3** Control button 5-position joystick
- **4** HDMI input (for HD or SD channels)
- **5** AV 1 input 1 yellow RCA CVBS video, 1 white RCA and 1 red RCA for analogue audio (L, R)
- **6** AV 2 Input 1 yellow RCA CVBS video, 1 white RCA and 1 red RCA for analogue audio (L, R)
- **7** HD-SDI input (BNC) (for HD or SD channels)
- **8** USB connector
- **9** IP output / Ethernet (RJ-45)
- **10** TV Loopthrough input (F)
- **11** TV COFDM output (F)
- **12** Earthing
- **13** Removable power source

### Main features

The MAC HD model is a standalone modulator that can process different Video and Audio signals, to form a high-definition COFDM/QAM channel.

The unit has various inputs:

- Two audio and analogue video channels, with 6 RCA connectors.
- One digital video and audio channel in HDMI format, with an HDMI connector.
- One digital video and audio channel in HD-SDI format, with a BNC connector.

This product is ideal for distributing video signals in residential installations, hotels, special buildings or video monitoring systems with digital COFDM/QAM digital TV modulation. The MAC HD unit also has a USB connector and includes new functions thanks to its evolving and upgradable software, such as: video playback from a USB memory stick, digital signage and other potential future developments.

#### **Programming:**

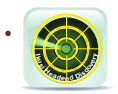

User interface from web browser via Ethernet connection. Download the IKUSI HEADEND DISCOVERY application available on the website (www.ikusi.tv/en/ headends/modulators/mac-series/mac-hd).

- IP output configuration by interface web only (guide in www.ikusi.tv).
- User interface with LCD display and control button for basic configuration.
- All settings are automatically memorised.
- Re-programmable as many times as required.
- Firmware updated via Ethernet connection with web browser.
- Easy to configure.

#### **Signal processing:**

- CVBS video input and mono/stereo audio.
- HDMI input (does not process HDCP-encrypted signals).
- HD-SDI Input.
- Standard SD and HD quality signal.
- Supported colour encoding systems: PAL/SECAM/NTSC/B&W.
- RF DVB-T/C output, adjustable throughout the whole CATV band (47 MHz-862 MHz).
- IP output configuration via ethernet (software vers. >2.0) only.
- Looptrough for combination of external RF TV signals.
- User interface with LCD and joystick connector.
- User interface with internet.
- USB interface.
- RTC to allow insertion of the TDT, TOT and EITs. To keep the date and time after shutdown, will use a supercapacitor that allows at least keep one days without food.

## General use of the unit

The following sections describe how to operate the unit using the control button and how to interpret the visual prompts displayed on the LCD screen. The programme comprises a main menu made up of submenus that can be selected to modify the unit's basic operation settings.

#### Visual prompts on LCD screen

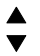

This symbol indicates that you can scroll vertically.

#### Vertical button movement

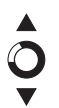

In the menus and submenus, you can move the button up or down to scroll upwards or downwards, one step at a time.

In the settings, move the button up or down to change the values, one step at a time.

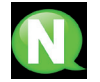

**NOTE.** To browse or modify the values faster, keep the button pressed up or down.

### Horizontal button movement

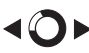

In the menus, you can move the button to the left or right to select or go back, one step at a time.

In the settings, move the button to the left or to the right to browse, select or go back, step by step.

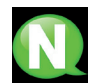

**NOTE.** Too browse faster, keep the button pressed to the left or to the right.

#### Press button

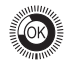

In the menus, this selects the submenu.

In the submenus, this selects the settings.

In the settings, this selects the parameter value.

# **Unit installation and configuration**

The LCD screen and the control button should suffice for the unit's basic settings. Follow the steps set out below to install the unit and configure the various parameters accessible from the user interface on the LCD display.

## Installation

ATTENTION

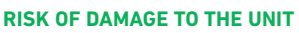

Mechanical handling of the unit whilst it is switched on can cause damage to it. Do not plug the unit into the mains before or during installation.

- 1) Secure the unit to the wall using 3 lag bolts/plugs (no supplied).
- 2) Connect the AV1 and AV2 inputs to the respective RCA connectors.
- 3) You may also connect the coaxial cable to the RF loopthrough input (connector F) or use any of the other available inputs (HDMI, HD-SDI).
- 4) Connect the coaxial cable from the output to the unit (connector F).

**NOTE.** We recommend installing the unit in a vertical

## Power supply connection

position.

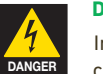

## **DANGER OF DEATH OR INJURY**

Incorrect connection of the power supply can cause an electric shock. Follow the steps below to install the unit and connect it to the power supply.

- 1) Connect the earthing cable.
- 2) Connect the power plug to the unit's mains connector.
- 3) Connect the power plug to the mains power outlet.

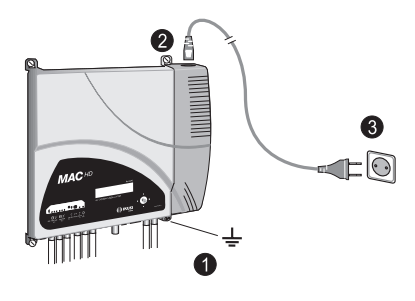

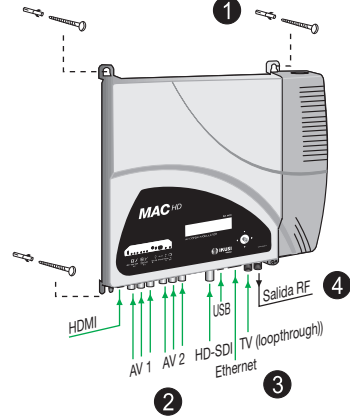

## Inputs configuration

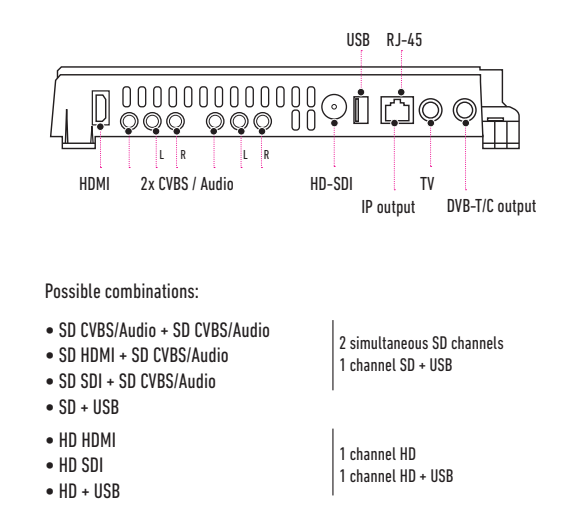

## Cascade installation

It is possible to daisy-chain various MAC-HD units together, to increase the service capacity. To do this, connect the RF output of the first unit to the TV input (loopthrough) of the second unit (see installation example).

For installations with 2 or more units, it is necessary identify each unit with a different TSID value, and to identify each service with different SID values as well.

Configuring the TSID and SID values requires advanced configuration (see the Advanced unit configuration section).

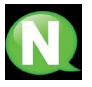

**NOTE.** The advanced configuration process of the unit is explained in the "Web interface user manual", available at http://www.ikusi.tv

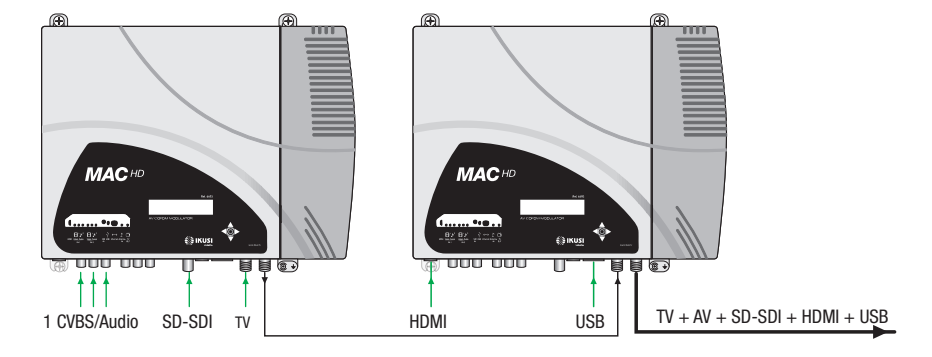

## Display menus Quick-guide

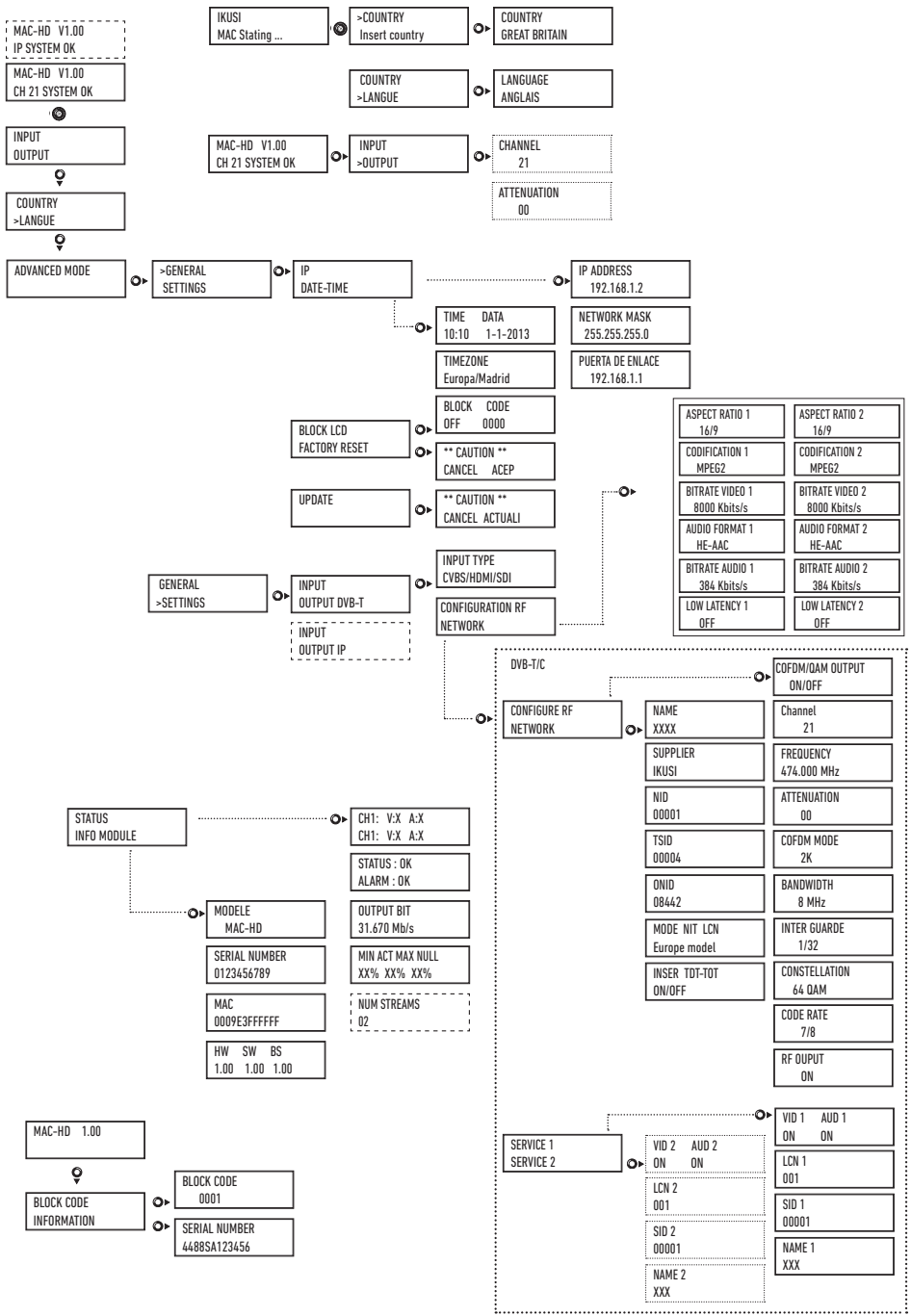

11

# **Initial set-up**

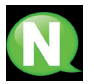

**NOTE.** To enter a sequence of digits or characters on the screen, press "up" on the control button to change the value of the current digit or character, and move the control button horizontally to confirm/move between digit or character positions.

Place the cursor to the right of the current value and move the control button vertically, to increase or decrease the current value. Keep the control button pressed upwards or downwards to increase or decrease the current value faster.

1) Once the unit has been switched on, the start-screen will appear, asking you to enter the COUNTRY. Move the button to the right and the cursor will start flashing next to the first country. Press "down" on the button until the correct country is highlighted. Press "OK" to save.

\* The unit will automatically adjust all other technical settings to match those of the country in question (see parameters table).

- 2) Scroll to the left, position the cursor on LANGUAGE, move the button to the right and locate the correct language by scrolling upwards or downwards. Press "OK" to save.
- 3) Scroll to the left until you reach the start-screen, which displays the model, firmware version, channel and status.

Status:

- $\blacksquare$  SYSTEM OK = correct status.
- $\blacksquare$  NO INPUT = no input signal detected
- $SYSTEM NOK = incorrect status$

#### **Output channel change**

- 1) From the start-screen, move the button to the right until you locate the **OUTPUT CHANNEL**; the cursor will start flashing next to the channel.
- 2) Scroll horizontally to change from digit position to position and vertically to change the value. Press "OK" to save.

# **Advanced mode**

From the start-screen, move once to the right and then down until you reach the **ADVANCED MODE** screen.

### **General**

From the GENERAL screen, move the button to the right to access the following menus:

### **IP Settings**

- 1) Locate and select the **IP** option**.**
	- a) Locate and select IP ADDRESS to establish the unit's IP number. To enter a sequence of digits in the screen, move the control button vertically to change the current digit's value and horizontally to change between digit positions.
	- b) Locate and select SUBNET MASK. Enter the corresponding 12-digit sequence.
	- c) Locate and select GATEWAY. Enter the 12-digit sequence corresponding to the IP address of the LAN gateway.

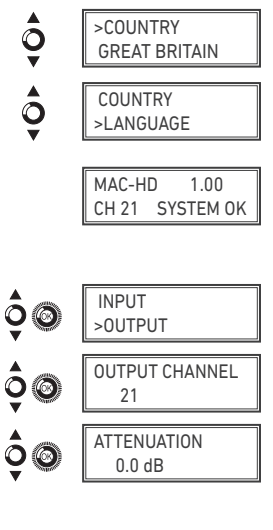

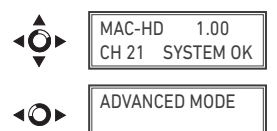

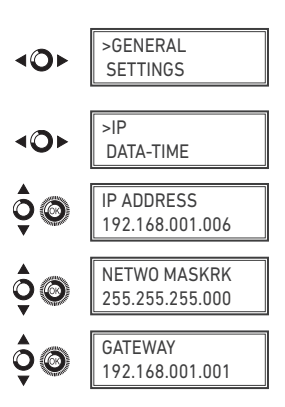

### **Date and Time settings**

- 1) Locate and select **DATE-TIME.**
	- a) Locate and select DATE-TIME to set the time and date of the unit in the format hh:mm yyyy-mm-dd.
	- b) Locate and select TIMEZONE to select the time-zone of the country in question.

### **Block LCD and joystick/control button**

- 1) Locate and select the BLOCK LCD option to block access to the unit's settings from the LCD display through the control button.
	- a) Activate (ON) or deactivate (OFF) the blocking option.
	- b) Set a code for unblocking the unit if this option has been activated. The code may be used to unblock the unit by means of the web browser interface.

### **Restoring factory settings**

- 1) Locate and select **FACTORY SETTINGS** to restore the unit's factory settings.
	- a) Select the ACCEPT option to delete all the modifications made in the settings by the unit's installer or operator. Press "OK" to save. After a few seconds, the unit will restart, with the original default settings.

### **Firmware Updates**

- 1) Locate and select the **UPDATE** option
	- a) Download the FIRMWARE from the website (www.ikusi.tv).
	- b) Unzip the downloaded content and place it in the root directory of a pen drive.
	- c) Connect the pen drive to the unit's USB input.

## **Settings**

From the **SETTINGS** screen, move the button to the right to access the following menus:

### **Configuration of input signals.**

1) Locate and select the **INPUT** option.

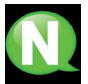

**NOTE.** Press the control button to the right to access one of the possible input types. Press "down" to access the settings for the following types of input signal.

- a) Locate and select the CH1 option to check the type of input signal and detect the video (X) and audio (X). In CVBS mode, only video values will be displayed, as there is no audio detection.
- b) Locate and select one of the five possible input combinations. The MAC-HD is able to process 1 HD channel or two SD channels simultaneously.

In SD mode with an HADMI or HD-SDI input, the permitted standards are SD 480i and 576i.

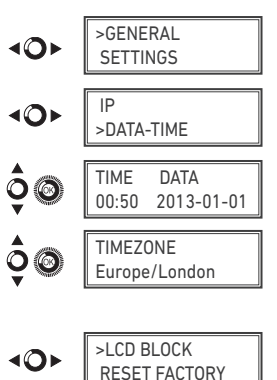

CODE BLOCK OFF 0000

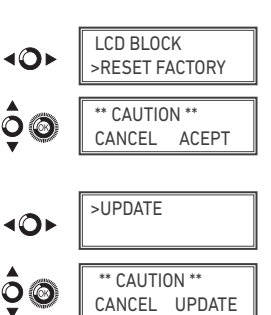

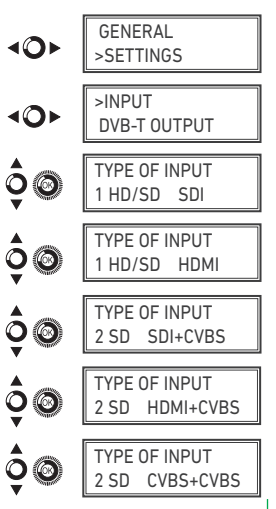

- c) Locate and select the option ASPECT RATIO 1 (CVBS1, HDMI, SDI) or ASPECT RATIO 2 (CVBS2). The possible aspect ratio values are 4:3 and 16:9.
- d) Locate and select the option CODIFICATION. Allows you to select the encoding standard for the digital audio and video signal, from among the following options: MPEG2, MPEG4 and DEFAULT (if the input signal is SD, the default encoding standard will be MPEG2; if the input signal is HD, the encoding standard will be H.264 (1080p resolution only permits MPEG4).
- e) Locate and select the option AUDIO BITRATE 1 (CVBS1, HDMI, SDI) or AUDIO BITRATE 2 (CVBS2). The unit can be configured for a data coding speed at input or bit rate of 96; 128; 160; 192; 224; 256; 320 and 384 Kbits/s.
- f) Locate and select the option AUDIO FORMAT. Allows you to select the three types of audio coding: MPEG2 L1/L2, LC-AAC ó HE-AAC.
- g) Locate and select the option BITRATE VIDEO 1. The unit can be configured for a data coding speed at input or bit rate of 4000 to 19000 Kbits/s.
- h) Locate and select the option LOW LATENCY. It reduces the codification time for those applications where the reaction time is important (i.e. cameras). The selection of the mode low latency, has a significant decrease in terms of codification efficiency and images (with much movement) quality.

#### **Configuration of carrier services**

- 1) Locate and select the **SERVICES** option.
	- a) Locate and select the option CH VIDEO AUDIO. Activate (ON) or deactivate (OFF) the input video and/or audio signal.
	- b) Locate and select CH LCN. Set the LCN value of the signal.
	- c) Locate and select CH SID (use the output channel value). Set the Service Identifier.
	- d) Locate and select CH NAME. Assign a name to the signal on CH1.

### **Configuration of output signals**

- 1) Locate and select **CONFIGURE RF**.
	- a) Locate and select the OUTPUT CHANNEL. This option automatically modifies the frequency, adapting it to the channels' centre.
	- b) Locate and select the FREQUENCY option. This option modified the channel's value, adapting it to the frequency. Set the output frequency value between 474 MHz and 862 MHz in steps of 125 kHz.
	- c) Locate and select the option ATTENUATION. Set the output attenuation between 0 and 25.5 dB.
	- d) Locate and select the OFDM MODE. Select the OFDM mode between 2K and 8K subcarriers.
	- e) Locate and select the BANDWIDTH option. Set the bandwidth between 6, 7 and 8 Mhz.

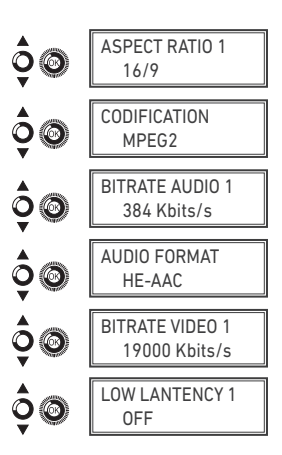

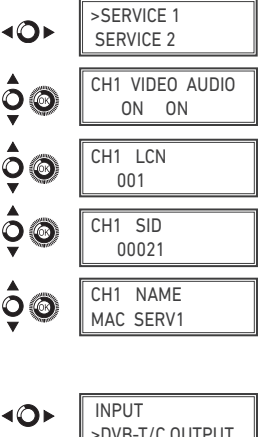

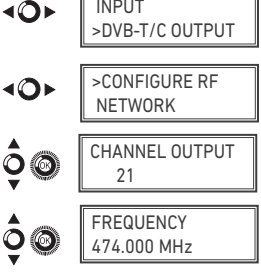

- f) Locate and select the GUARD INTERVAL option. Select the guard interval between 1/32, 1/16, 1/8 and 1/4 of symbol.
- g) Locate and select the CONSTELLATION option. Select the modulation constellation between 16QAM and 64QAM.
- h) Locate and select the CODE RATE option. Select the code rate between 1/2, 2/3, 3/4, 5/6 and 7/8.
- i) Locate and select the RF OUTPUT option. This allows you activate / deactivate the RF signal.

### **Network configuration**

1) Locate and select the **NETWORK** option.

- a) Locate and select the NAME option. Configure the network name.
- b) Locate and select the PROVIDER option. Set the name of the network service provider.
- c) Locate and select the NID option. Set the network identifier value.
- d) Locate and select the TSID option. Set the transport stream identifier value or TS.
- e) Locate and select the ONID option. Set the original network identifier.
- f) Locate and select the NIT LCN MODE option. This allows you to select the mode of the NIT's LCNs :
	- OFF: no LCN descriptor is inserted in the NIT.
	- EUROPE MODE: a descriptor for Europe is inserted.

■ INDEPENDENT TELEVISION COMMISSION: a descriptor for the UK is inserted.

NORDIG MODE V1: a descriptor as per the Nordig V1 specification is inserted.

NORDIG MODE V2: a descriptor as per the Nordig V2 specification is inserted.

- GENERIC MODE: generic LCN descriptor.
- g) Locate and select the TDT-TOT option to insert the tables that provide information pertaining to the date and time, updated according to the country's time difference or season.

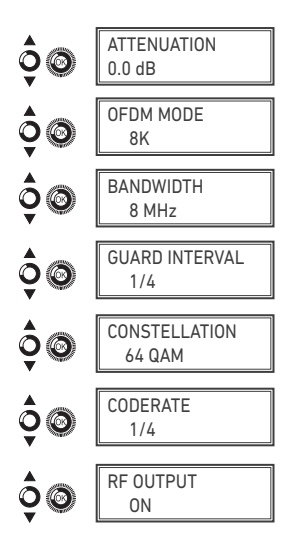

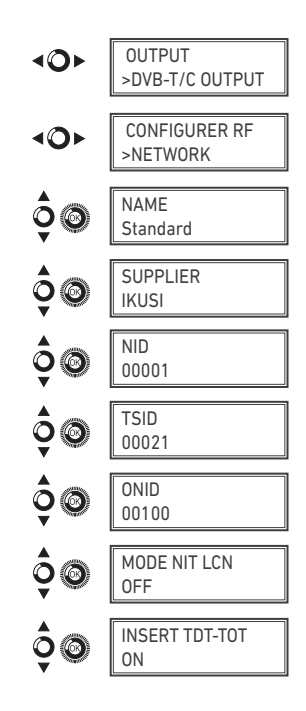

## **Unit status**

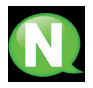

**NOTE.** The unit displays its status in detail along with the alarms active in the module.

- 1) Locate and select the **STATUS** option.
	- a) Locate and highlight STATUS: The unit will display its status and alarms: OK / Error.
	- b) Locate and highlight OUTPUT BITRATE. The unit will display the output data speed in Mbits/s.
	- c) Locate and highlight MIN ACT MAX NULL. The unit will display the volume of null data packets at the output, minimum, current, and maximum as a percentage of the total.

### **Unit information**

- 1) Locate and select the **MODULE INFO** option.
	- a) Locate and highlight the MODEL option. The unit will display the unit model and version.
	- b) Locate and highlight the SERIAL NUMBER option. The unit will display the serial number.
	- c) Locate MAC. This shows the number identifying the unit for the network connection.
	- d) Locate and highlight the option V.SW V.HW V.BS. The unit displays the software version (V.SW), the hardware version (V.HW) and the start-up system (V.BS).

### **Unblocking the unit**

The unit can be blocked, so that the display and control button cannot be used to modify the settings by anyone without the lock code/password.

To unblock the unit:

- 1) Locate and select **LOCK CODE**.
- 2) Enter the unlock password assigned by the unit operator.
- 3) The unit will display whether the password is accepted or rejected.

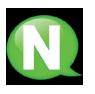

**NOTE.** The unit will remain unblocked until it is restarted or the operator deactivates the block.

To unblock the unit without the blocking password:

- 1) Locate and select **INFORMATION**.
- 2) Contact the supplier of the unit and provide the serial number. The supplier of the unit will provide an unblocking code for the stated serial number.
- 3) The unit will display whether the password has been accepted or rejected.

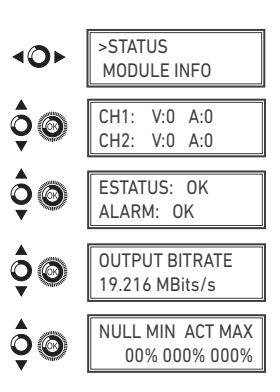

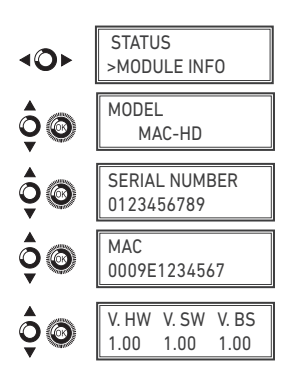

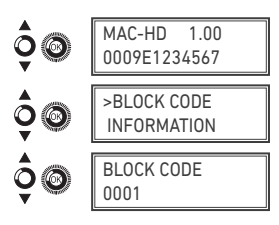

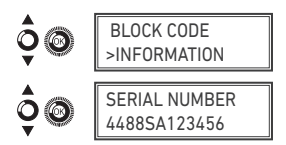

## **USB Player**

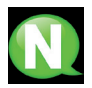

**NOTE**. This device is used to play back videos through the USB port. Using the software, the user can draw up a personalised list of images and videos in order to create the end file ("video-final.ts"), which can then be played back through the MAC-HD modulator.

*Check the firmware version of the unit, USB PLAYER option, available as of version 1.21*.

#### **Software to create videos for playback through the MAC-HD.**

Users should install the software on their PC by downloading the setup file "conversor-mac-installer. exe" from the MAC-HD webpage at http://www.ikusi tv/en/headends/modulators/mac-series/mac-hd.

### **USB Player Video playback**

Playback will begin automatically when you insert the pen drive in the MAC-HD Modulator's USB connector (wait for a seconds), without you having to access the menu, provided the "video-final.ts" file was created properly.

The USB PLAYER function overrides the modulator function. If the MAC-HD is working as a modulator, it will automatically playback the video.ts file on any pen drive you connect.

#### **NOTE**

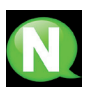

The modulator generates a signal for 2 services even though we have one input selected. This allows the TV to memorize the 2nd service which is destined to a future employment of the USB flash drive.

With this we would avoid TV rescanning if the first installation was made without using the USB flash drive.

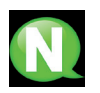

#### **NOTE**

In case of connecting only the USB flash drive, the input mode must be "2xCVBS".

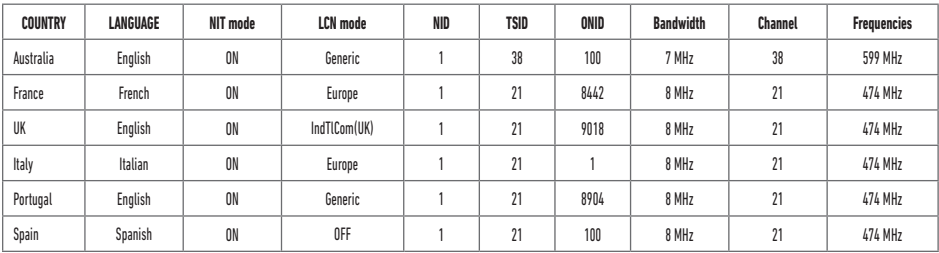

#### TABLE OF DEFAULT PARAMETERS FOR SELECTED COUNTRY

Note: When configuring the country settings, the equipment is always configured with the first of the permitted channels, whilst the frequency will be that of the centre channel.

# **Technical specifications**

## Model MAC-HD (4493)

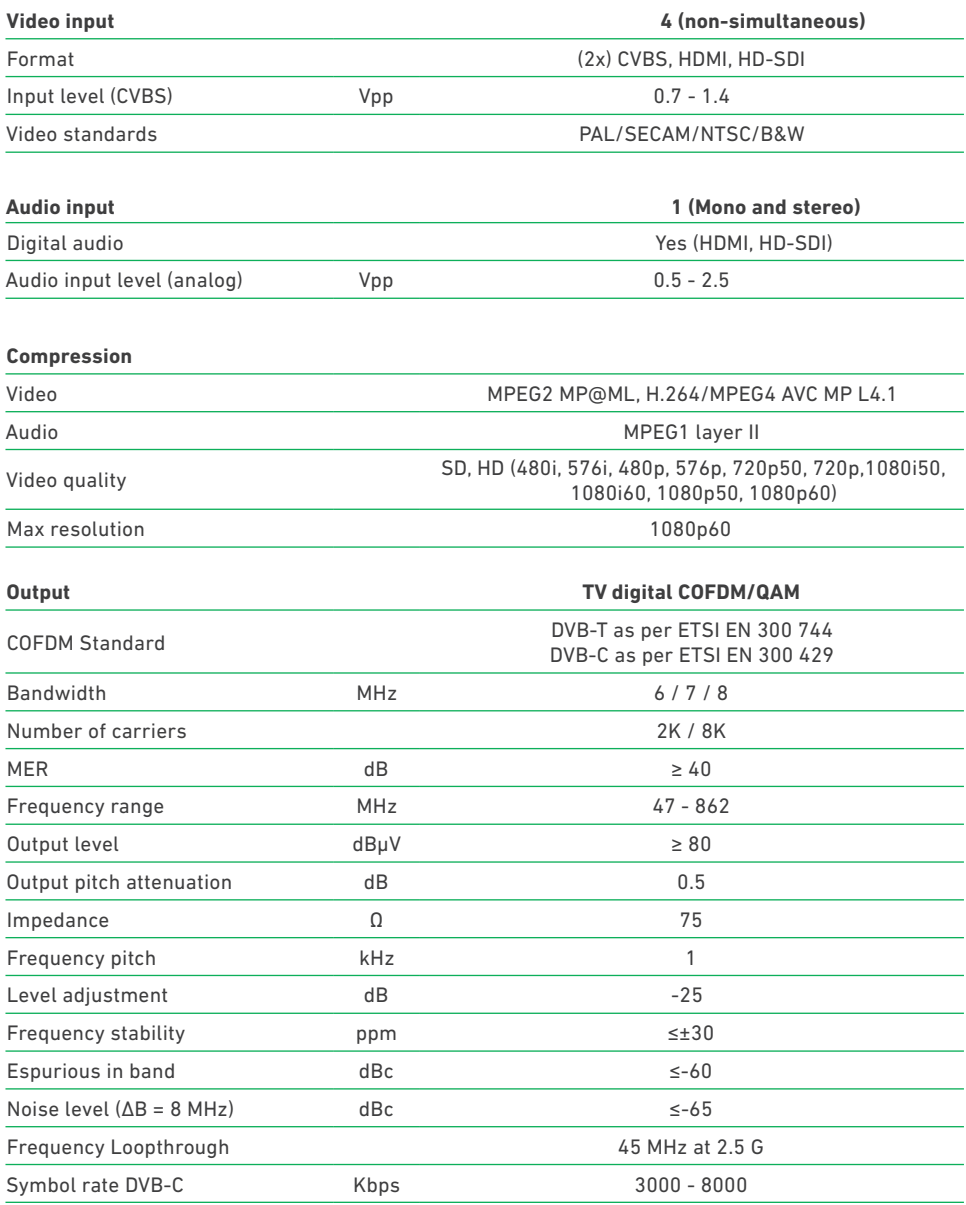

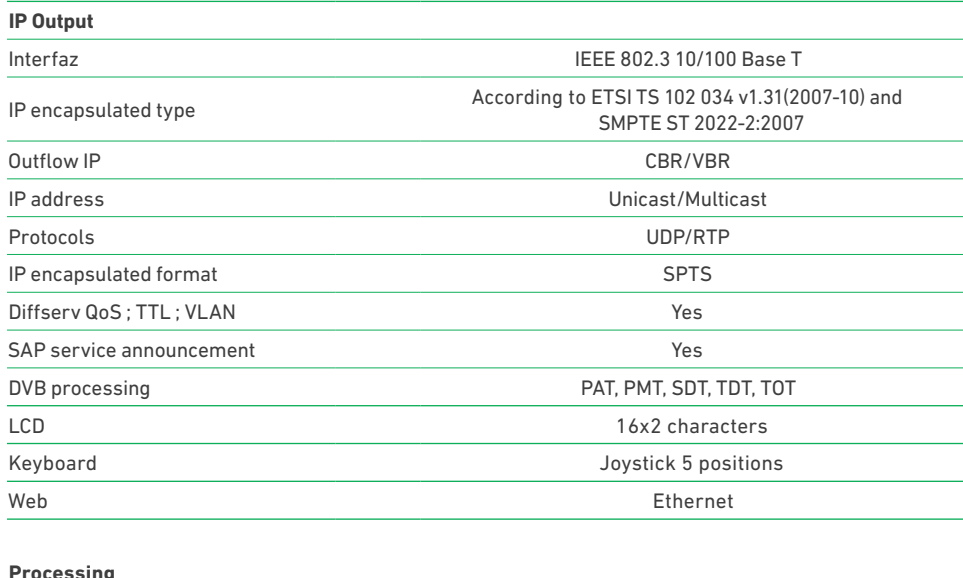

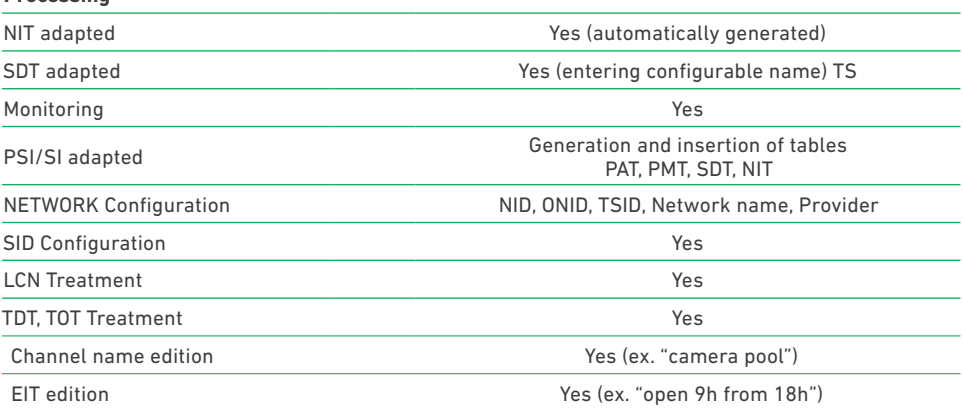

## **Operation**

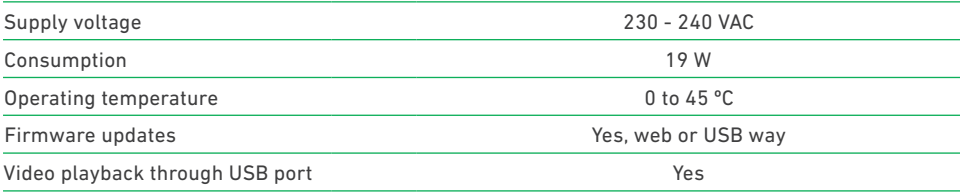

## **Maintenance**

#### **Unit care**

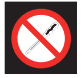

HANDLING THE INSIDE OF THE UNIT IS FORBIDDEN

Do not dismantle or try to repair the unit, its accessories or its components. This will render the warranty null and void.

- Do not use the power cable if it is damaged.
- To disconnect the power cable, pull carefully on the plug and not the cable.
- To clean the panel and unit connections:
	- $\Box$  Unplug the unit.
	- $\Box$  Clean with a slightly damp, soft cloth.<br> $\Box$  Allow to dry completely before use
	- Allow to dry completely before use.
- Do not spill liquid onto the unit.
- Keep ventilation slots free of dust and any foreign bodies.

#### Troubleshooting

The most frequent problems arising during unit installation are indicated below. If you encounter any other type of problem, please contact the unit sales team.

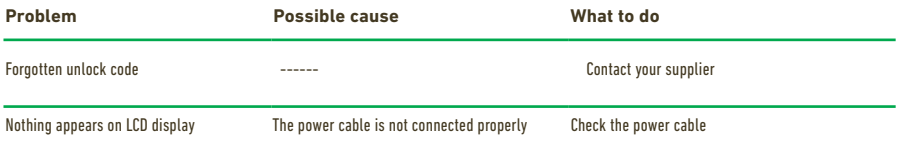

## **Warranty**

Notwithstanding any complaints made to the direct vendor of the product, IKUSI offers unit users a two-year warranty as of the invoice date, which shall become valid on presenting the receipt of purchase.

During the warranty period, IKUSI is responsible for any faults arising due to material or manufacturing defects and shall repair the receiver or replace it for another corresponding to the state of technology at that time. The warranty does not cover any faults or defects due to misuse or non-fulfilment of the information given in this installation manual.

All complaints other than those indicated are not included in the warranty. More specifically, the warranty does not cover services provided by the authorised vendor (e.g. installation, configuration or programme updates) or the repair of any damages or injuries caused to the client or others as a result of the installation or of receiver operations.

## **Unit recycling**

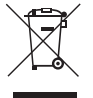

#### **RECYCLING OF ELECTRICAL AND ELECTRONIC EQUIPMENT**

(Applicable in the European Union and in European countries with selective waste collection systems.)

This symbol on your unit or its packaging indicates that this product cannot be treated as general domestic waste and must be handed in at the corresponding point of collection for electric and electronic equipment. By ensuring this product is disposed of correctly you will help prevent negative consequences for the environment and human health, which could otherwise be caused by inappropriate waste handling of this product. Recycling of materials helps preserve natural resources. For more detailed information on the recycling of this product, please contact your local council, your nearest collection point or the distributor from whom you purchased the product.

## **CE Certificate**

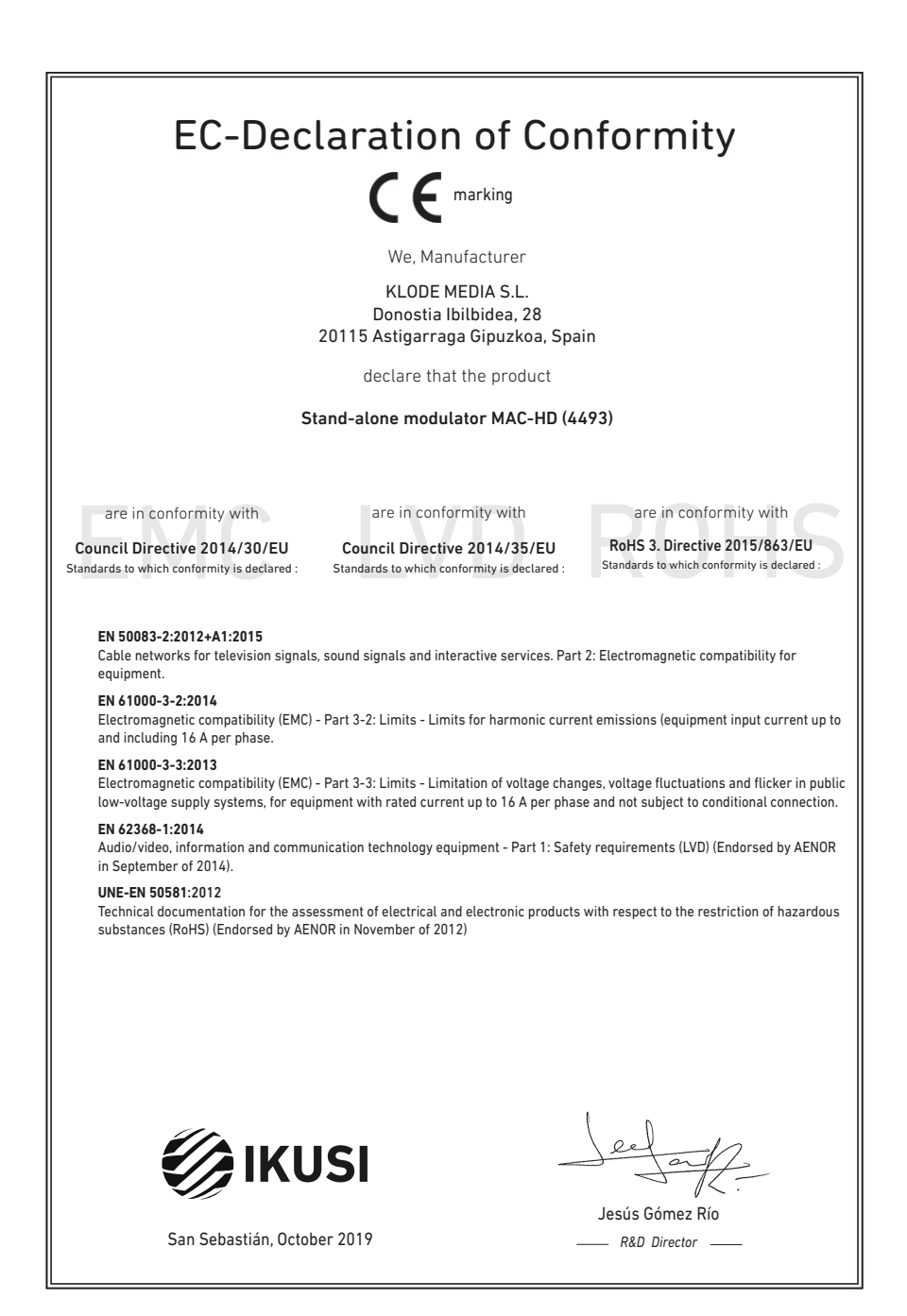

## **Safety Instructions**

#### Instrucciones de Seguridad

- ve de contras la proporcional de ventilación del aparato. Para que haya una ventilación del aparato de 20 cm atededor.<br>Una ventilación correcta, deje al menos un espacio de 20 cm atededor.<br>Una experiere la parata o la tuvi
- 
- 
- Mentenga lejos del aparato los objetos inflamables, velas y todo aquelle<br>- Siguiendo las instrucciones de instalación, fige firmemente el aparato todo se el aparato de la securidad de<br>- sea en la pared tien se el en la s a ao amin'<br>Ida al efecto
- 

#### .<br>Inetrucõee de Seguranos

- Não bloqueie nem cubra as aberturas de ventilação do aparelho. Para uma<br>ventilação melho de despeto menos 20 cm de espaço à vicila do dispositivo.<br>- Não esponha o aparelho à chuva ou a gotas de água, nem coloque por cima
- 
- incêndio.<br>- Seguindo as instruções de instalação, fixe bem o aparelho na parede ou no
- 
- Segunto as instruções de instalação, inxe perm o apareira na parteira suporte especialmente destinado para esse efeito.<br>- Ligue o apareiho a uma tornada eléctrica de acesso fácil, para que possa ser<br>- rapidamente destiga
- 

#### Voilinhaideinetructiae

- U man de ventilatienneningen van het annaraat niet blokkeren of bedekken - U mag de vertilatiespeningen van het appraant niet bloketen of bedekken. Skoe voor beteer wertlikte dientuministers 20 cm uirme erorrheen vij te houden. - Skol het apparaat niet totot aan regen of waterdrupples. Please
- 
- 
- 
- 
- 
- 
- 

#### Instrukcia bezpieczeństwa

- Nie nalaży blokować lub zakrywać otworów wentylacyjnych urządzenia. Aby i nie należy olokować lub zakrywać otworow wentylacyjnych urządzenia, Al<br>uzyskać lepszą wentylacją, należy pozostawić co najmniej 20 cm wolnego<br>imiejsca wokół urządzenia.
- מקומים באפשר מאוד מאמצע בישראל האבץ והשפט האיז האבץ השפט האיז האבץ והשפט האבץ השפט האבץ האבץ השפט האבץ האבץ ה<br>The relation words that the magnitude of the match of the relation of the match of the match of the match of t
- W pobliku urządomia nie nieleży stawie zadnych listopalnych przedmiotlow,<br>2 starcz pod polityka moradzu, ratkach przemiosować urządomia się obraz zapornie z naturczające do miejsz<br>2 starzy pod polityka moradzu, rat
- 
- 
- 

#### Sikkerhedsanvisninge

- 
- 
- 
- Blokér eller tildask ikke anordningens ventilationsåbninger. Lad der være<br>mindst 20 cm frit rum omkring den af hensyn till bedre ventilation.<br>- Udsæt ikke anordningen for regn eller vanddråber. Anbring ikke nogen form<br>fo skal den omgående frakobles vekselstrømmen.<br>- Hold brændbare genstande, stearinlys og alt, hvad der kan forårsage brand,
- væk fra anordningen.<br>- Idet installeringsanvisningerne følges, fastgøres anordningen sikkert på
- neu maisieringsariwariingeriie uivges, iasugeres aritoringerii sikseti (\* 1921)<br>- Tilslut anordningen til en lettligængelig lysnetkontakt, så anordningen hurtig<br>- Tilslut anordningen til en lettligængelig lysnetkontakt,
- 
- 

#### Drošihne instrukcija

- Negizsomstojjet un negoklājiet jerīces ventilācijas atveres. Labākai ventilācija
- 
- Neaizsprostojiet un neapklajiet ierices ventilācijas atveres. Labākai ventilācijai<br>– atstājiet vismaz 20 cm telpu ap tām.<br>– Nepakļaujet ierici leitum vai ūdens pilieriem. Neileciet uz to šķidrumu saturcius.<br>– traukus. Ga
- priekšmetus, kas var aizdegties.<br>- Sekojot uzstādīšanas instrukcijām, cieši piestiprin<br>vai nu uz pamatu, kas īpaši domāts šim nolūkam. .<br>Itioriniet ierīci vai nu pie sienas.
- 
- vai nu uz pamatu, kas īpaši domāts šim nolūkam.<br>- Pievienojiet ierīci viegli pieejamai jaudas padeves iekārtai, lai ierīce var tikt<br>ātri atvienota no padeves galējas nepieciešamības gadījumā.<br>- Neatveriet ierīci; pastāv ri

#### .<br>Riztonsáni előírások

 $22$ 

- Ne zárja el és ne fedje le a készülék szelőztető nyilásait. A megfelelőbb szelőztetés<br>érdekében, hagyjon legalább 20 cm-es nyilt helyet a nyilás körül.<br>- A készüléket ne tegye ki eső vagy vízcseppek hatásának. Ne helyezz
- semmitéle folyadéktartályt. Ha a készülékbe folyadék kerül, azonnal válassza le<br>- Tartsakozó áramforrásról.<br>- Tartsa távol a készüléktől a gyúlékony tárgyakat, gyertyákat és bármilyen eszközt,<br>- mak: tí.rat nikorihet
- esszülekiota gyülekony langyakat, gyenyakat és balminyen eszközt,<br>ozhat.<br>utasításokat követve, biztonságosan rögzítse a készüléket a falra,<br>zánt álluánura mely to
- 
- mely tüzet okozitat.<br>
 A Matsonstelle utanistas version variable a keisel kielen kanalistas variable variable variable variable variable variable variable variable variable variable variable variable variable variable res

#### .<br>Safety Instructions

 $\overline{rs}$ 

 $\overline{P}$ 

MT.

 $\overline{PI}$ 

DA

 $\overline{v}$ 

**HU** 

- 
- Do not block or cover the device ventilation openings. For better<br>ventilation, leave a surrounding space of al teast 20 cm<br>- Do not expose the device to rain or water drops. Do not put any kind of liquid<br>container on to
- 
- from the device.<br>In accordance with the installation instructions, fix the device firmly either on<br>In accordance with the installation instructions, fix the device firmly either on
- the wall or on the base-support specially intended for this purpose.<br>- Connect the device to an easily accessible mains outlet, so that the device
- may be quickly disconnected from the outlet in case of emergency.<br>- Do not onen the device: there is a risk of electric shock

#### Sicharhaitchi

- .<br>Die Belüftungsöffnungen des Geräts nicht blockieren oder abdecken. Für
- Die Betruftragsomrungen ose ueras normalonoieren oder aboeken. Fur<br>- Das Gerät welch Betruft und der einer Schrift und der Schriftelien<br>- Das Gerät welch Regen noch Wassertropfen aussetzen, Keine<br>- Furskigkeitsbehälter a
- in das Gerat, dieses sofort von der Wechselstromensorgang trenen.<br>- Brembare Objekte, Kerzen und andere mögliche Brandausbiser von dem<br>- Disc Gerat ferhalten.<br>- Das Gerat entsprechend den Installationsarweisungen stabil a
- 
- 
- 

#### letruzioni di cicurozzo

- secuential contenents de aperture di ventilazione dell'apparecchiatura. Per chi contenente continuato e la permette di ventilazione dell'apparecchiatura. Per chi contenente di ventilazione, la permette di ventilazione dell
- 
- 
- 
- appoggiare sulla superficie contentioni di liquido. Na caso penderase del<br>Technico de la superficie contentioni di liquido. Na caso penderase della<br>pendera di ligurato di liquido del superficie contentioni di ligurato dell in modo da potena scollegare velocemente dalla presa in ca<br>- Non aprire l'apparecchiatura. Pericolo di scarica elettrica.

#### Turvaohieet

- .<br>Älä peitä laitteen tuuletusaukkoja. Jätä vähintään 20 cm tila laitteen ympärille hyvän tuuletuksen varmentamiseksi.<br>- Älä altista laitetta sateelle tai vedelle. Älä aseta mitään nestettä sisältävää.
- Ališ altisti laintita saitele ta u vedelle. Ališ aseta mitaān nesietita sisaltāva<br>1 irl sistokseesta.<br>1 irl sistokseesta.<br>1 Pidā kaikki palavat esimeet, kuten kynttilat ja muut jotka voivat sylyttä tulipalon,<br>1 Diois
- 
- pois<br>Nou<br>jalus<br>Kytk
- jalustaan.<br>- Kyitke laite pistokkeeseen johon on helppo päästä jotta laite voidaan kytkeä<br>- Irit nopeasti pistokkeesta hätätilanteen sattuessa.<br>- Älä avaa laitetta sähköiskuvaaran takia.

#### Bezpečnostné pokyny

- Neobrnedzujte pristup k vetracím otvorom zariadenia ani ich nezakrývajte. Pre<br>Hapšie vetranie nachajte okolo nich voľný priestor najmenej 20 cm.<br>– Nevystavujte zariadenie dažďu alebo kvapkajúcej vode. Nedávajte na zariad
- žiadne nádoby obsahujúce kvapalny. V prípade, že sa do zariadenia dostane<br>voda, okamžite ho odpojte od sieťového napájania. - Horfavé predmety, sviečky a čokoľvek, čo by mohlo spôsobiť požiar. do blizkosti zariadenia.
- do blizkosti zariadenia.<br>Postupujte podľa pokynov na inštaláciu a zariadenia riadne upe<br>alebo umiestnite na podstavec určený špeciálne na tento účel.<br>- Zariadenie pripojte k lahko pristupnej sieľovej zásuvke, aby ho i<br>prip
- .<br>Iholo možné v
- 

#### .<br>Sangumo taivyklės

- Neuždenkite irenginio ventiliaciniu angu. Laikykite irengini bent 20 cm atsti - Neutraline program ventura anna quege.<br>
L'antipological del geresnès ventiliacijos.<br>
- Saugokite įrenginį nuo lietaus ar vandens lašų. Nedekite jokio indo su skysčiu ant<br>
- Saugokite įrenginį nuo lietaus ar vandens lašų.
- sroves.<br>- Laikykite deejus daiktus, žvakes ir viska, kas gali sukelti gaisr!, kuo toliau nu
- 
- $\label{eq:converg} \begin{minipage}{0.9\textwidth} \begin{tabular}{l} \textbf{if} & \textbf{if} &$
- 

#### Ohutusjuhand

- Seadme kaant ega ventilatsiooniavasid ei tohi kinni katta. Paremaks
- Seadrne keart ega verillettäkönehavalt ei tohi kinni katta. Paremaks verilletteriiniseks peab seadrne ümber olem vähemat 20 cm vaba ruumi. Arge jättes seadre virhna kätte ega niiskesse konta. Ayge seadre van katta ver
- 
- korral oleks võimalik seadet kiiresti vooluvõrgust lahti ühendada.<br>Elektrilöögi vältimiseks ärge avage seadme kaant

#### .<br>Bostavstiene de eégusté

Инструкция по безопасности

.<br>Οδηγίες ασφαλείας

Bezpečnostní pokyny

Varnostna navodila

**Struzzioniliet duor is Sigurtà** 

.<br>Säkerhetsanvisningar

 $\overline{FN}$ 

 $\overline{P}$ 

πī

冝

 $\overline{\mathbf{sk}}$ 

 $\overline{1}$ 

 $F$ 

- Ne bloquez ni ne couvrez les orifices d'aération de l'annareil
- Ne bloquez ni ne couvrez les ordines d'adeiratives par en papare d'environ 20 cm.<br>Pour une meilleure aéraiton, laissez tout autour un espace d'environ 20 cm.<br>Pour une meilleure aéraiton, laissez tout autour un espace d'

Инструкции по безопасности<br>- Пе закрывайте и не запораживайте вентилиционные отверстии устройства.<br>- Де закрывайте и не запораживайте вентилиции оставьте по меньшей мере 20 см.<br>- своблючите присурант на жизнь устраства и

- Не разменайте в близи устройства легковоскальность предметы,<br>неговники и после стои может срововать после должных после с предметно и столи в стои и с после должных после должных после дать на столи с после дать на мог

ονημές κοιμηκατικές πριγκειαζείτατε τα ανούγησετα εξαιερισμού της σκοπετός. Για την καλύτερα στης προσωπικής προσωπικής του προσωπικό του συνεχίσια του προσωπικό του προσωπικό του του προσωπικό του του του του του του το

μπορούσε να προκολέσει φωτεί.<br>- Ακολουθώντας τις αδηγέες εγκατάστευσης, στερεώστε σταθερά τη συσκευή είτε<br>- Ακολουθώντας τις αυγολική γι' αυτόν το σκοπό βάση στήριξης.<br>- Συνδέστε τη συσκευή σε μια εύκολε προσπελάσμη πρίζε

- Neomezuite nifstun k větracím otvorům zařízení ani je nezaknívelte. Pro lenší

– Meamezuge přístup, květechní morořní zařízení ani je nezakývejte, Pro lepší<br>– větechní kolem nich ponechéje volný prostor nejméně 20 cm.<br>– Meystawijce zařízení odeší nebo všepsící vodě, Mestave na ně jakédal nádoby<br>– obs

umístěte na podstavec určený speciálně k tomu účelu.<br>- Zařízení připojte ke snadno přistupné síťové zásuvce, aby v případě nebezpečí

- Ne prekrivajte ali biblirajte preznačevalnih odprtin na napravi. Za boljšo<br>preznačevanje pustite najmanj (20 cm prostora okol naprave.<br>- Ne izpostavlate naprave na dež ali vodo. Na napravo ne postavlajte posod s<br>tekočino

pozar.<br>Po navodih za montažo napravo trdno pritrdite na zid ali podstavek, ki je za to<br>- Po navodih za montažo napravo trdno pritrdite na zid ali podstavek, ki je za to

namenjen.<br>- Napravo prključite v enostavno dostopen vilkač tako, da jo lahko v primeru<br>- nevarnosti htro izklučite.<br>- Naprave ne odpirajte – obstaja nevarnost električnega udara.

- M'ghandekx timpedixxi jew tghatti l-ftuh ta' ventilazzioni tat taghmir. Ghal

is a matematic and proposed to the matematic and the matematic system in the set of the matematic responses it taghmir ghal xita jew taqtir ta' ilma. M'ghandekx tqieghed l-ebda tip ta' recipient ta' likwidu fuqu. Fil-kaž l mill-kurrent li jalterna.<br>2000 – Zomm oggetti fjammabbli, xemghat u kull haga li tista' tikkaguna xi nar `il boghod

mit-taghmir.<br>- Wara Listruzzionijiet ta' installazzioni, wahhal it-taghmir sew jew mal-hait jew fuo

- wara saatuzgonupet sa unstanzzionu, wantsa tragminir sew jew mar-taqi jew tuq<br>- kappoğğ bazi mahsub specifikament ghal dan il-ghan.<br>- Ikonnettja t-taghmir ma' provvista ta' dawl facilment ačcessibbli, sabiex it-taghmir<br>-

- ventillationsöppningarna på enheten får inte blockeras eller täckas över. För<br>- att uppnå en bättre ventilation bör minst 20 cm fritt utrymme lämnas runt

au appraesi con un comparato con unha co con un curymane rammas con<br>Ubsatt inte enheten for regn eller vattendroppar. Placers abdirg någon som<br>helst vätskebehållare på den. Om vätska skulle komma in i enheten måste<br>den ome

får inte förvaras nära enheten.<br>- Föli installationsanvisningarna och montera enheten antingen på väcgen eller - Följ installationsam/sningarna och montera enheten antingen på väggen eller<br>på det stativ som är särskilt avsett för ändamålet.<br>- Anskut enheten till ett lättisktomligt nätspänningsuttag, så att enheten snabbt<br>kan koppla

było możno je rychle odpojit.<br>- Neotvirelle zalizeni, insk hrozi nebezpeči úrazu elektrickým proudem.

нин жидкости внутрь устровства, пене<br>гиного тока.<br>гмещайте вблизи устройства легковоси.

...

EL.

 $\overline{cs}$ 

 $\overline{\text{SI}}$ 

 $MT$ 

 $s$ 

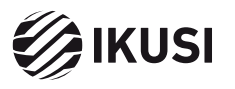

Donostia Ibilbidea, 28 20115 Astigarraga, Gipuzkoa · España Tel.: +34 943 44 88 95 television@ikusi.com · www.ikusi.tv